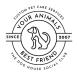

## Overview

In order to streamline your checkout process, a credit card processor has been integrated within PetExec. This allows pet parents to save one or more credit cards to their account for a swipe-less purchase at our facility. In addition, any products or services we offer online (i.e. boarding packages) can be purchased directly from your PetExec account from the comfort of home.

You can access this feature either online or via the app - the steps are the same for both. For purposes of this document, the images shown are from the online portal.

### Login to PetExec

Visit <u>https://secure.petexec.net/login.php</u> or use the mobile app to login to your PetExec account.

| $\leftrightarrow$ $\Rightarrow$ <b>C</b> $\triangle$ $\triangleq$ secure.petexec.net/login. | php                                                                             |              |
|---------------------------------------------------------------------------------------------|---------------------------------------------------------------------------------|--------------|
|                                                                                             | PetExec                                                                         |              |
|                                                                                             | Welcome to PetExec! (i)                                                         |              |
|                                                                                             | User Name @gmail.com                                                            |              |
|                                                                                             | Password                                                                        | 10           |
|                                                                                             | Sign In Forgot Pa                                                               | issword?     |
|                                                                                             | Logging in implies your continued acceptance of the legal Terms of Sen<br>site. | vice of this |

# Dashboard

From your dashboard, choose the **Credit Card on File** option to save a new credit card or modify existing credit cards on file.

| LC                                                                                                    |                         | Hello J                                                                  |
|----------------------------------------------------------------------------------------------------|-------------------------|--------------------------------------------------------------------------|
|                                                                                                    |                         |                                                                          |
| Welcome to A Dog's World! We are a <b>free roam</b> bo<br>number of dogs you are requesting to board. Tha |                         | k our occupancy numbers, please fill in the number of rooms to match the |
| A Dog's World, LLC Menu Options                                                                           | 3                       |                                                                          |
| Account Details                                                                                           | Services                | Packages                                                                 |
| 🖈 Personal Info                                                                                           | Request a Boarding Time | Boarding Package History                                                 |
| 😌 Pet Info                                                                                                | 🛏 Modify Boarding Time  | 🐉 Daycare Package History                                                |
| Credit Cards On File                                                                                      | 🍫 Request Daycare       | Cother Package History                                                   |
| File Uploads                                                                                              | Request a Grooming      | Purchase a Package                                                       |
| Contracts/Agreements                                                                                      | 箇 My Calendar           |                                                                          |
| Reference History                                                                                         |                         |                                                                          |

Storing a Payment Method

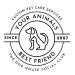

in.

# Storing a Payment Method Via PetExec Online Portal

To add a new card, simply enter the card and billing information and then click **Add Card.** If you want this to be the primary card on your account, be sure to click the Primary Card checkbox at the top of the page. You will see a green box flash at the top of the screen confirming that your card has been saved to your account.

| Add a New Card                                                 |                   |                                                            |               |
|----------------------------------------------------------------|-------------------|------------------------------------------------------------|---------------|
| Primary Card                                                   |                   |                                                            |               |
| Card Alias                                                     | Card Holder *     |                                                            | Card Number * |
| WF Debit                                                       | Jane Doe          |                                                            |               |
| Expiration Month *                                             | Expiration Year * |                                                            |               |
| Sept (09)                                                      | ~ 2025            | ~                                                          |               |
| Billing Contact Info Billing Name * Jane Doe Billing Address 2 |                   | Billing Address *<br>1234 Nesting Bird Lane Billing City * |               |
| Additional Billing Address                                     |                   | Littleton                                                  |               |
| Billing State *                                                |                   | Billing Zip / Postal Code *                                |               |
| Colorado                                                       | ~                 | 80125                                                      |               |
|                                                                | Add               | Card                                                       |               |
|                                                                |                   |                                                            |               |

Once you have saved at least one card, you will see all saved cards displayed at the bottom of the page. You have the option to edit or delete any saved cards from this page.

| Existing Cards<br>There is 1 card saved. |                  |                            |           |
|------------------------------------------|------------------|----------------------------|-----------|
| Primary Card                             | Yes              | Name                       |           |
| Card Alias                               | WF Debit         | Address                    |           |
| Card Holder                              |                  | Address 2                  |           |
| Card Type                                | visa             | City                       | Littleton |
| Card Number                              | XXXX-XXXX-XXXX-2 | State                      | со        |
| Expiration Date                          | 03/2023          | Zip                        | 80125     |
|                                          | Edit th          | is Card Delete this Card 🗲 |           |

#### Storing a Payment Method